Copyright© 2012 EIZO NANAO CORPORATION All rights reserved.

Внимательно прочитайте МЕРЫ ПРЕДОСТОРОЖНОСТИ, настоящее Руководство по установке и Руководство пользователя на компакт-диске и ознакомьтесь с правилами безопасной и эффективной эксплуатации.

### **Важно!**

### **Руководство по установке**

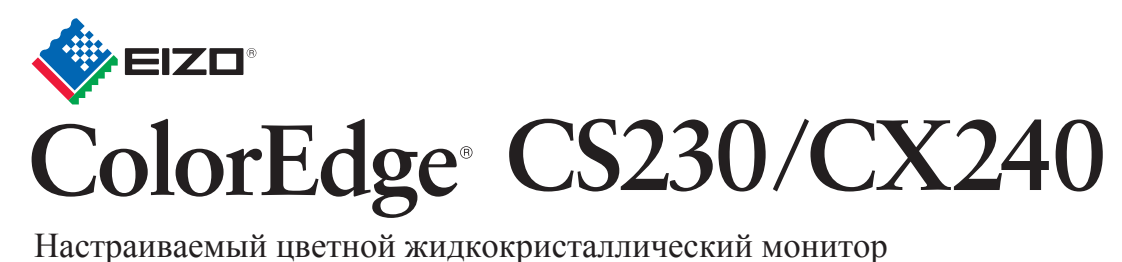

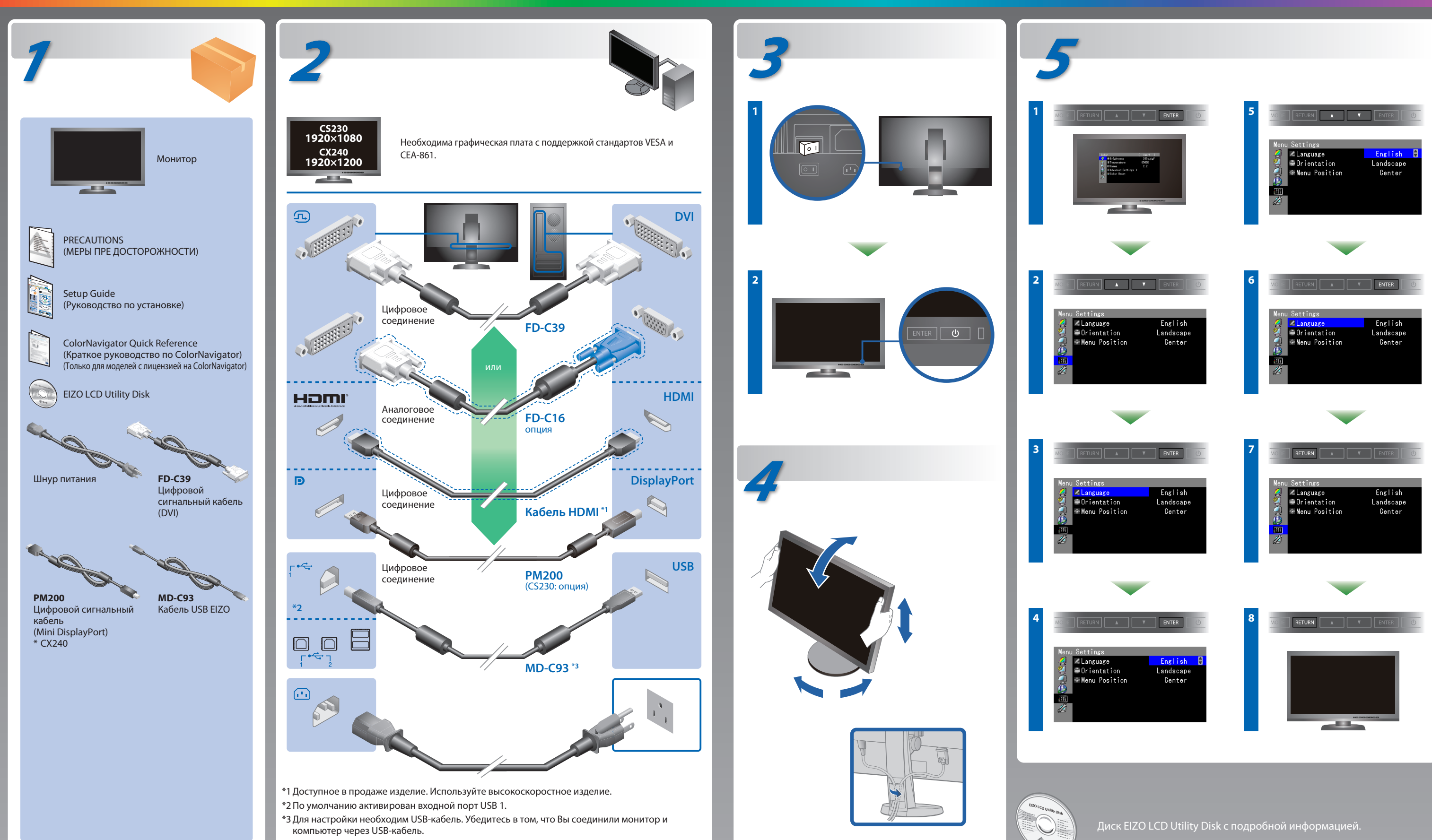

## **ColorNavigator**(Только для моделей с лицензией на ColorNavigator)

\*Для использования ColorNavigator необходима лицензия на ColorNavigator. Для получения подробной информации относительно лицензии на ColorNavigator обратитесь к Руководству пользователя монитора на диске CD-ROM.

# **SelfCorrection**

(Только для моделей с лицензией на ColorNavigator)

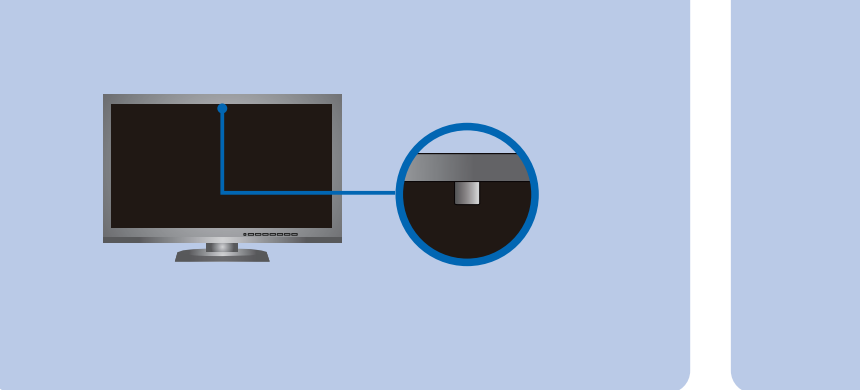

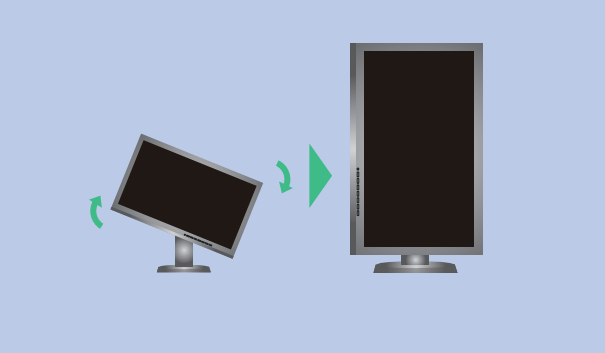

## **Отсутствует изображение на экране**

Если проблема не будет устранена, несмотря на выполнение предлагаемых действий, обратитесь к местному представителю EIZO.

#### **Проявление неисправности Причина и действия по устранению**

• Инструкции по эксплуатации приведены в "Кратком руководстве" и Руководстве пользователя ColorNavigator (хранится на компакт-диске). (Только для моделей с лицензией на ColorNavigator)

• Для получения детальной информации о SelfCorrection обратитесь к Руководству по эксплуатации монитора на компакт-диске.

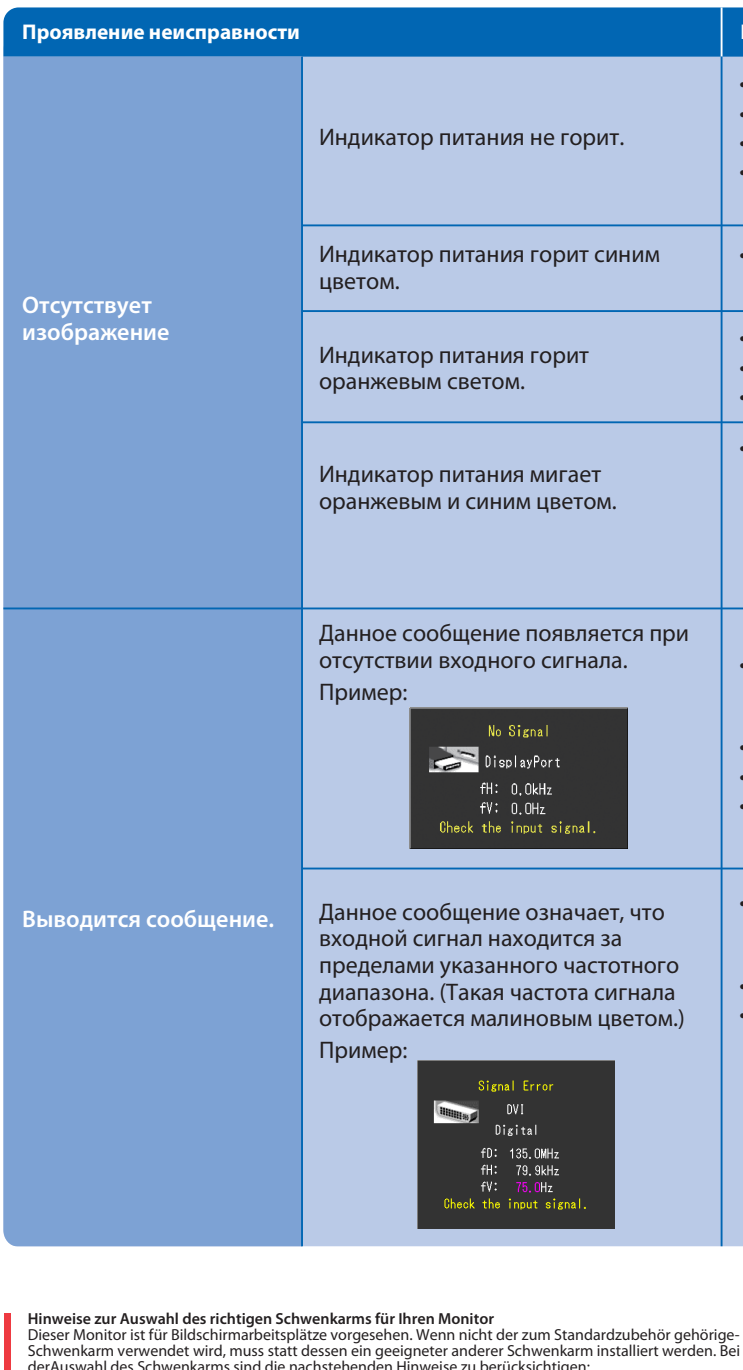

- Der Standfuß muß den nachfolgenden Anforderungen entsprechen:<br>a) Der Standfuß muß eine ausreichende mechanische Stabilität zur Aufnahme des Gewichtes vom<br>Bildschirmgerät und des spezifizierten Zubehörs besitzen. Das Gewich
- 
- höher als die Augenhöhe eines Benutzers in sitzender Position ist.<br>c) Im Fall eines stehenden Benutzers muß die Befestigung des Bildschirmgerätes derart erfolgen, daß die<br>Höhe der Bildschirmmitte über dem Boden zwischen 13
- d) Der Standfuß muß die Möglichkeit zur Neigung des Bildschirmgerätes besitzen (max. vorwärts: 5°, min.
- 
- 
- nach hinten > 5°).<br>
e) Der Standfuß muß die Möglichkeit zur Drehung des Bildschirmgerätes besitzen (max. ±180°). Der<br>
maximale Kraftaufwand dafür muß weniger als 100 N betragen.<br>
f) Der Glanzgrad des Standfuß muß in der St Position kippsicher sein.

**Hinweis zur Ergonomi**e :<br>Dieser Monitor erfüllt die Anforderungen an die Ergonomie nach EK1-ITB2000 mit dem Videosignal, 1920 × 1080<br>(CS230) / 1920 × 1200(CX240) Digital Eingang und mindestens 60,0 Hz Bildwiederholfreque

"Maschinenlärminformations-Verordnung 3. GPSGV:<br>Der höchste Schalldruckpegel beträgt 70 dB(A) oder weniger gemäss EN ISO 7779"

- Проверьте правильность подключения шнура питания.
- Включите выключатель основного питания.
- Нажмите (1)
- Выключите основное питание, затем снова включите его через несколько минут.
- В меню параметров установите более высокий уровень для параметров "Brightness" (Яркость) и/или "Gain" (Усиление).
- Переключите входной сигнал с помощью кнопки  $SIGNAL$ .
- Выполните какую-либо операцию с мышью или клавиатурой.
- Убедитесь, что компьютер включен.
- Проблема в работе устройства, использующего подключение DisplayPort / HDMI. После решения этой проблемы выключите монитор, затем снова включите его. Для получения дополнительной информации обратитесь к Руководству пользователя устройства, использующего подключение DisplayPort / HDMI.
- Сообщение, показанное слева, может появляться, поскольку некоторые компьютеры не сразу выводят сигналы после включения.
- Убедитесь, что компьютер включен.
- Проверьте правильность подключения сигнального кабеля.
- Переключите входной сигнал с помощью кнопки  $SIGNAL$ .
- Проверьте соответствие установленных на компьютере разрешения и частоты вертикальной развертки требованиям монитора.
- Перезагрузите компьютер.
- Используйте обслуживающее программное обеспечение видеокарты для установки требуемого режима. Для получения дополнительной информации обратитесь к руководству по видеокарте.
- fD : Частота точек (Отображается только при использовании входов цифровых сигналов)
- fH : Частота горизонтальной развертки
- fV : Частота вертикальной развертки

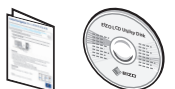

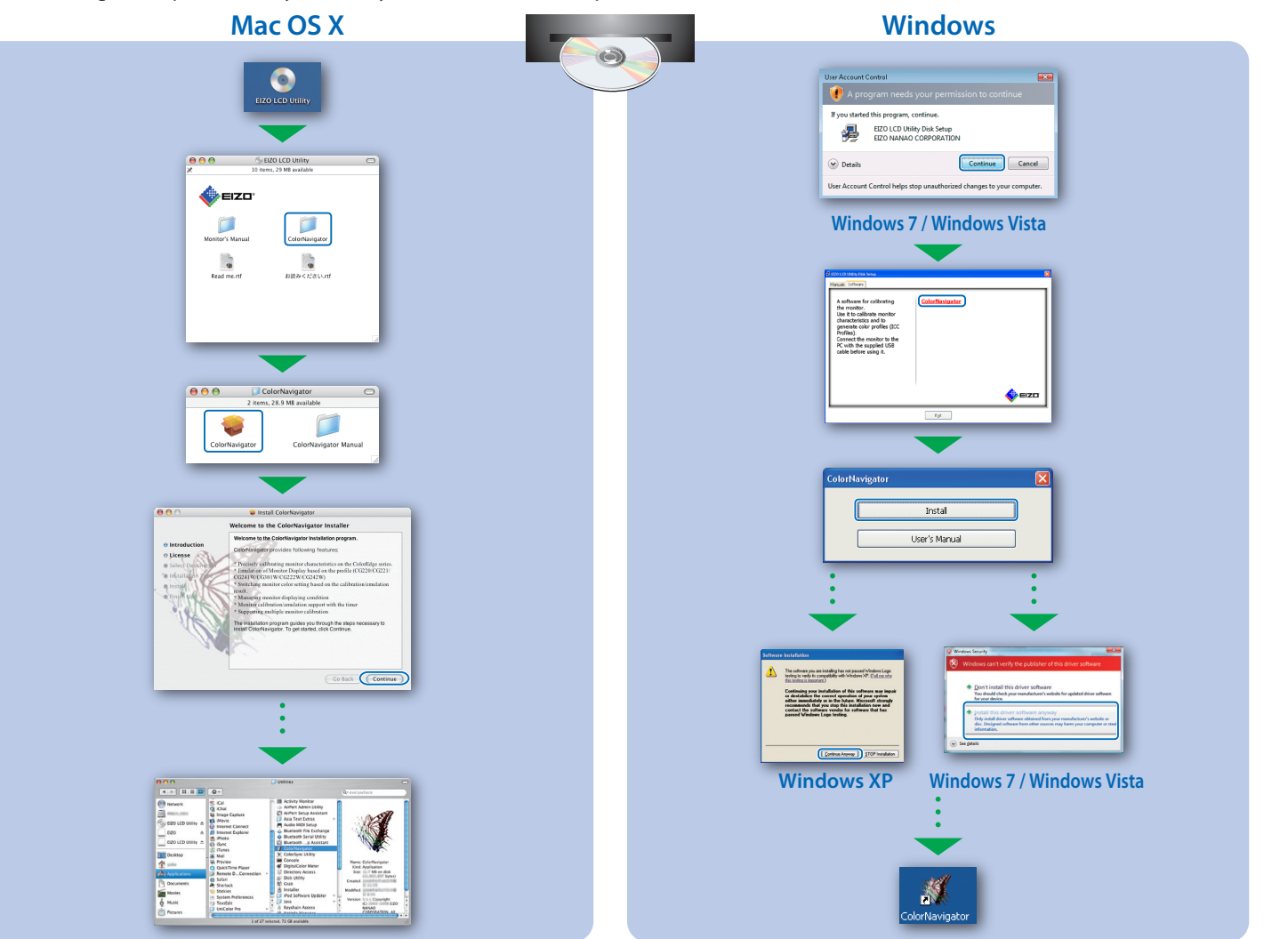